# MySQL Connect

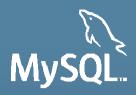

# **50 Tips for Boosting MySQL Performance**

Arnaud ADANT
MySQL Principal Support Engineer

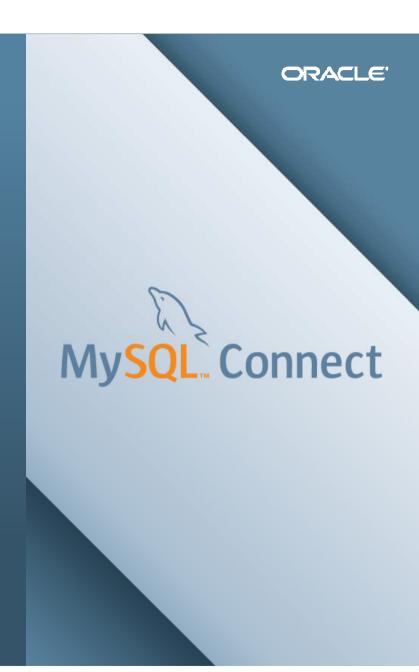

### Safe Harbour Statement

THE FOLLOWING IS INTENDED TO OUTLINE OUR GENERAL PRODUCT DIRECTION. IT IS INTENDED FOR INFORMATION PURPOSES ONLY, AND MAY NOT BE INCORPORATED INTO ANY CONTRACT. IT IS NOT A COMMITMENT TO DELIVER ANY MATERIAL, CODE, OR FUNCTIONALITY, AND SHOULD NOT BE RELIED UPON IN MAKING PURCHASING DECISIONS. THE DEVELOPMENT, RELEASE, AND TIMING OF ANY FEATURES OR FUNCTIONALITY DESCRIBED FOR ORACLE'S PRODUCTS REMAINS AT THE SOLE DISCRETION OF ORACLE.

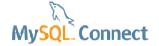

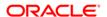

# **Program Agenda**

- Introduction
- 50 MySQL Performance Tips
- Q & A

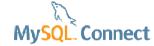

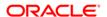

### Introduction: Who I am

### **Arnaud ADANT**

- http://blog.aadant.com
- 10 year+ Development
- MySQL Support for 3 years
- MySQL Performance
- I love my job!

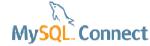

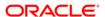

# Introduction: Why 50?

### 50 items is an effective format!

Effective C++, Meyers, 1991

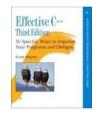

55 items

Effective Java, Bloch, 2001

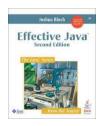

57 items

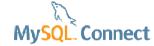

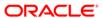

# Tip 0. Never trust anyone, benchmark

### HW and SW vendors are all lying!

- Test, test, test
- Benchmark, benchmark, benchmark
- Monitor, monitor, monitor
- One knob at a time
- Use sysbench, mysqlslap, monitoring tools

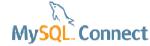

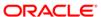

# Tip 1. Make sure you have enough RAM

### Depends on your active data and connections

- The active data should fit in the buffer pool
- MySQL connections and caches take memory
- ECC RAM recommended
- Extra RAM for
  - FS cache
  - Monitoring
  - RAM disk (tmpfs)

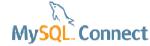

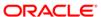

# Tip 2. Use fast and multi-core processors

- Fast CPU is required for single threaded performance
- Recent servers have 32 to 80 cores.
- Enable hyper-threading
- MySQL can only scale to 16 cores in 5.5 and 32-48 cores in 5.6
- Same core count in fewer sockets is better
- Faster cores better than more but slower cores

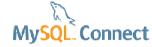

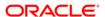

# Tip 3. Use fast and reliable storage

### Will always help

- Good for IO bound loads
- HDD for sequential reads and writes
- Bus-attached SSD for random reads and writes
- Big sata or other disk for log files
- Several disks!
- Life time

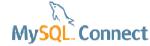

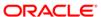

# Tip 4. Choose the right OS

### MySQL is excellent on Linux

- L of LAMP
- Good on Solaris
- Oracle invests on Windows
- For pure performance, favor Linux

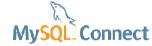

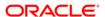

# Tip 5. Adjust the OS limits

### OS limits are extremely important!

- Max open files per process
  - ulimit –n
  - limits the number of file handles (connections, open tables, ...)
- Max threads per user
  - ulimit –u
  - limits the number of threads (connections, event scheduler, shutdown)
- On Windows, MaxUserPort for TCP/IP, for 2003 and earlier

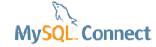

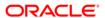

# Tip 6. Consider using alternative malloc

### Some malloc libraries are optimized for multi-core environment

jemalloc is a good malloc replacement

```
[mysqld_safe]
malloc-lib=/usr/lib64/libjemalloc.so.1
```

tcmalloc shipped on Linux with MySQL

```
[mysqld_safe]
malloc-lib=tcmalloc
```

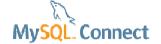

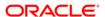

# Tip 6. Consider using alternative malloc

- Sysbench OLTP RO
- High concurrency

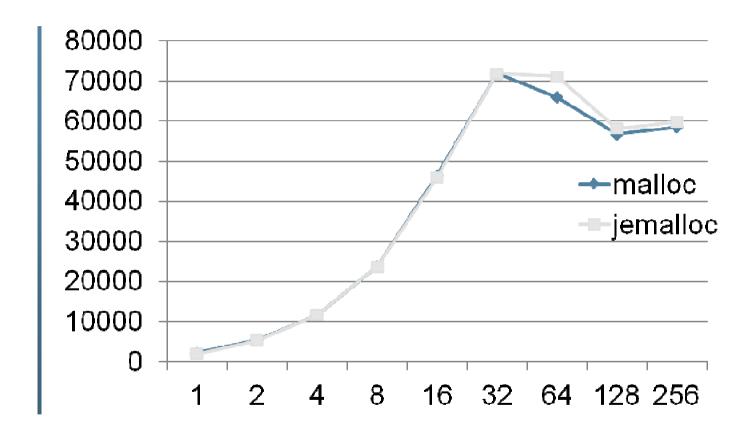

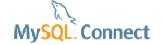

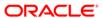

# Tip 7. Set CPU affinity

### On Linux and Windows, CPU affinity helps concurrent WL

taskset command on Linux

taskset -c 1-4 `pidof mysqld`

taskset -c 1,2,3,4 `pidof mysqld`

On Windows :

**START /AFFINITY** 0x1111 bin\mysqld –console **START /AFFINITY** 15 bin\mysqld –console

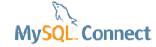

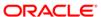

# Tip 8. Choose the right file system

### XFS for experts, ext4 or ext3

- xfs is excellent
  - With innodb\_flush\_method = O\_DIRECT
  - supported by Oracle on OEL
  - less stable recently
- ext4 best choice for speed and ease of use
  - fsyncs a bit slower than ext3
  - more reliable
- ext3 is also a good choice
- DYI nfs is problematic with InnoDB

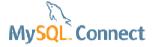

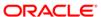

# Tip 9. Mount options

### For performance

- ext4 (rw,noatime,nodiratime,nobarrier,data=ordered)
- xfs (rw, noatime, nodiratime, nobarrier, logbufs=8, logbsize=32k)
- SSD specific
  - trim
  - *innodb\_page\_size* = 4K
  - Innodb\_flush\_neighbors = 0

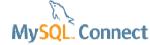

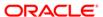

# Tip 10. Choose the best I/O scheduler

### Use deadline or noop on Linux

- deadline is generally the best I/O scheduler
- echo deadline > /sys/block/{DEVICE-NAME}/queue/scheduler
- the best value is HW and WL specific
  - **noop** on high end controller (SSD, good RAID card ...)
  - deadline otherwise

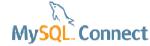

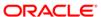

# Tip 11. Use a battery backed disk cache

### A good investment!

- Usually faster fsyncs
  - innoDB redo logs
  - binary logs
  - data files
- Crash safety
- Durability
- Applies to SSD

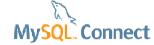

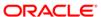

# Tip 12. Balance the load on several disks

### 90 % of customers use a single disk!

- One disk is not a good idea
- Especially for HDD, read and write
- Separate :
  - datadir
  - innodb\_data\_file\_path
  - innodb\_undo\_directory
  - innodb\_log\_group\_home\_dir
  - log-bin
  - tmpdir

Random, SSD

Sequential, spinning

Random, SSD, tmpfs

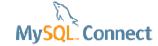

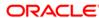

# 13. Turn Off the Query Cache

### Single threaded bottleneck, only on low concurrency systems

- Only if threads\_running <= 4</li>
- Becomes fragmented
- Cache should be in the App!
- Off by default from 5.6
- query\_cache\_type = 0
- query\_cache\_size =0

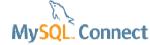

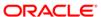

# Tip 13. Turn Off the Query Cache

- Sysbench OLTP RO
- QPS drops with connections and QC
- qcache\_free\_blocks > 5-10k

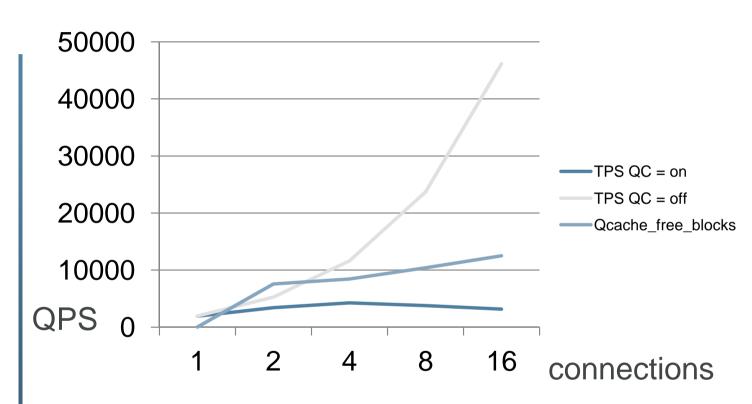

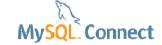

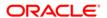

# Tip 13. Turn Off the Query Cache

### How to see there is a problem?

- qcache\_free\_blocks > 5-10k
- stage/sql/Waiting for query cache lock

```
SELECT

| EVENT_NAME AS nm,
| COUNT_STAR AS cnt,
| sum_timer_wait,
| CONCAT(ROUND( sum_timer_wait / 1000000000000, 2), 's') AS sec
FROM
| performance_schema.events_stages_summary_global_by_event_name
WHERE
| COUNT_STAR > 0
ORDER BY
| SUM_TIMER_WAIT_DESC
LIMIT
| 20;
```

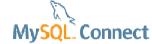

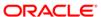

# Tip 14. Use the Thread Pool

- Stabilize TPS for high concurrency
- Useful if threads\_running > hardware threads
- Decrease context switches
- Several connections for one execution thread

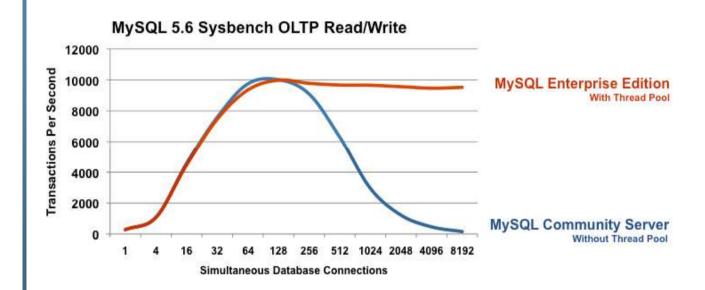

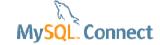

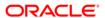

# Tip 15. Configure table caching

### MySQL has at least one file per table: the FRM file

- table\_open\_cache
  - not too small, not too big, used to size PS
  - opened\_tables / sec
- table\_definition\_cache
  - do not forget to increase
  - opened\_table\_definitions / sec
- table\_cache\_instances = 8 or 16
- innodb\_open\_files
- mdl\_hash\_instances = 256

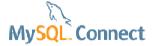

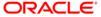

# Tip 15. Configure table caching

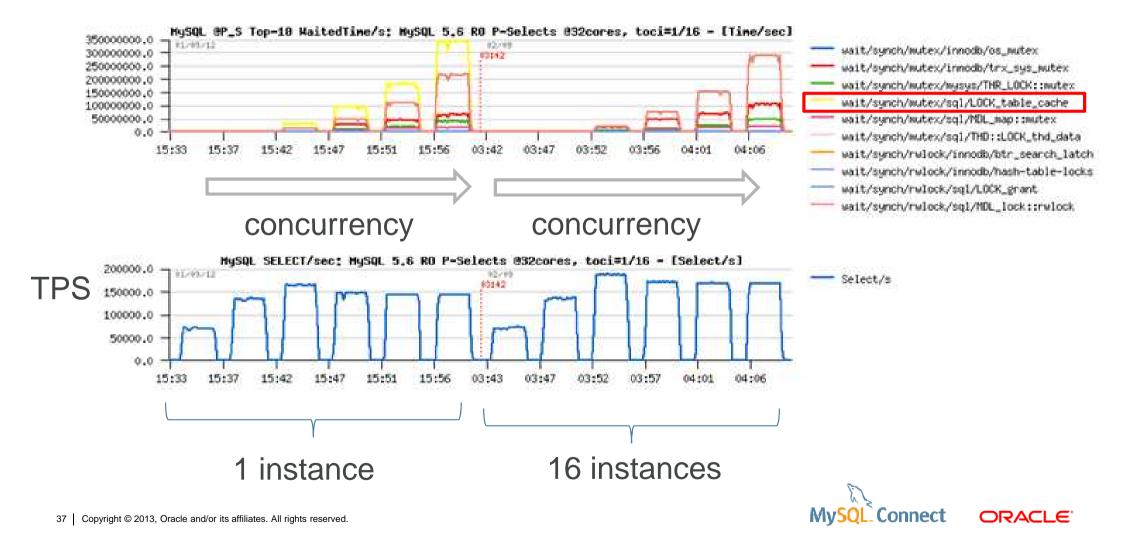

### Tip 16. Cache the threads

### Thread creation / initialization is expensive

- thread\_cache\_size
  - decreases threads\_created rate
- capped by max user processes (see OS limits)
- 5.7.2 refactors this code

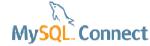

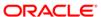

# Tip 17. Reduce per thread memory usage

### Memory allocation is expensive

```
max_used_connections * (
    read_buffer_size +
    read_rnd_buffer_size +
    join_buffer_size +
    sort_buffer_size +
    binlog_cache_size +
    thread_stack +
    2 * net_buffer_length ...
)
```

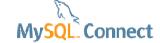

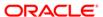

# Tip 18. Beware of sync\_binlog = 1

- sysbench RW
- sync\_binlog = 1 was a performance killer in 5.5
- 5.6 binlog group commit fixed it
- Better with SSD or battery backed disk cache

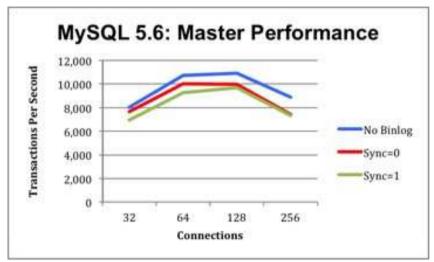

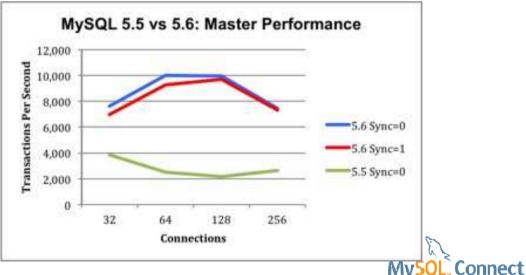

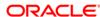

# Tip 19. Move your tables to InnoDB

### InnoDB is the most advanced MySQL storage engine

- Scalable
- 99% of MyISAM use cases covered
- Online alter operations
- Full text engine
- Memcached API for high performance

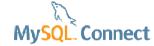

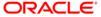

# Tip 20. Use a large buffer pool

### 50 - 80% of the total RAM

- innodb\_buffer\_pool\_size
- Not too large for the data
- Do not swap!
- Beware of memory crash if swapping is disabled
- Active data <= innodb\_buffer\_pool\_size <= 0.8 \* RAM</p>

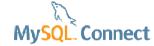

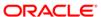

### Tip 21. Reduce the buffer pool contention

### Key to achieve high QPS / TPS

- innodb\_buffer\_pool\_instances >= 8
- Reduce rows\_examined / sec (see Bug #68079)
- 8 is the default value in 5.6!
- In 5.5, but even better in 5.6 and 5.7
- innodb\_spin\_wait\_delay = 96 on high concurrency
- Use read only transactions
  - when possible

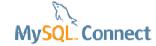

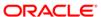

# Tip 21. Reduce the buffer pool contention

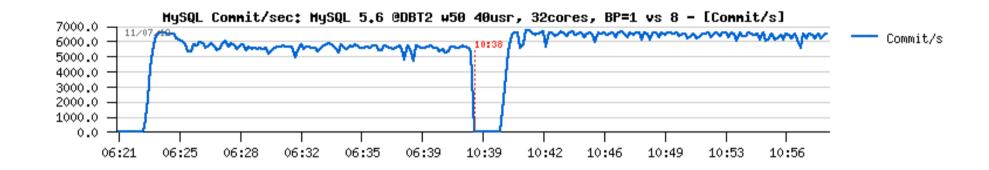

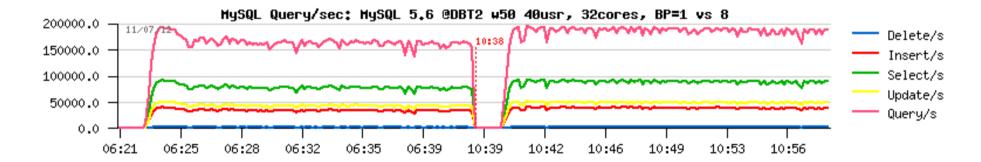

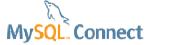

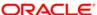

# Tip 22. Use large redo logs

### A key parameter for write performance

- Redo logs defer the expensive changes to the data files
- Recovery time is no more an issue
- innodb\_log\_file\_size = 2047M before 5.6
- innodb\_log\_file\_size >= 2047M from 5.6
- Bigger is better for write QPS stability

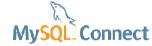

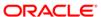

# Tip 22. Use large redo logs

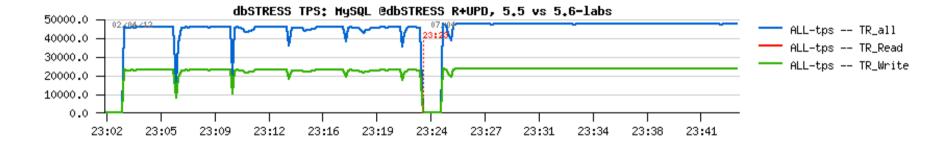

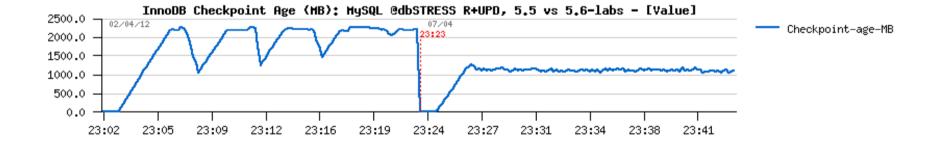

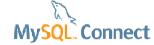

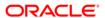

### Tip 23. Adjust the IO capacity

### innodb\_io\_capacity should reflect device capacity

- IO OPS the disk(s) can do
- Higher for SSD
- Increase if several disks for InnoDB IO
- In 5.6, innodb\_Iru\_scan\_depth is per buffer pool instance so innodb\_Iru\_scan\_depth = innodb\_io\_capacity / innodb\_buffer\_pool\_instances
- Default innodb\_io\_capacity\_max =

min(2000, 2 \* innodb\_io\_capacity)

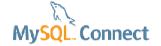

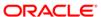

## Tip 24. Configure the InnoDB flushing

#### **Durability settings**

- Redo logs :
  - innodb\_flush\_log\_at\_trx\_commit = 1 // best durability
  - innodb\_flush\_log\_at\_trx\_commit = 2 // better performance
  - innodb\_flush\_log\_at\_trx\_commit = 0 // best performance
- Data files only :
  - innodb\_flush\_method = O\_DIRECT // Linux, skips the FS cache
- Increase innodb\_adaptive\_flushing\_lwm (fast disk)

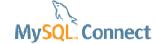

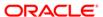

## Tip 25. Enable innodb\_file\_per\_table

innodb\_file\_per\_table = ON is the default in 5.6

- Increased manageability
- Truncate reclaims disk space
- Better with innodb\_flush\_method = O\_DIRECT
- Easier to optimize
- But ...
  - not so good with many small tables
  - more file handles (see OS limits)
  - more fsyncs

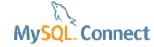

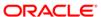

## Tip 26. Configure the thread concurrency

innodb\_thread\_concurrency / innodb\_max\_concurrency\_tickets

- No thread pool :
  - innodb\_thread\_concurrency = 16 32 in 5.5
  - innodb\_thread\_concurrency = 36 in 5.6
  - align to HW threads if less than 32 cores
- Thread pool :
  - innodb\_thread\_concurrency = 0 is fine
- innodb\_max\_concurrency\_tickets : higher for OLAP, lower for OLTP

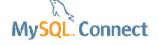

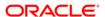

## Tip 27. Reduce the transaction isolation

#### Default = repeatable reads

- Application dependent
- Read committed
  - it implies binlog\_format = ROW
- Variable : transaction-isolation
- Lower isolation = higher performance

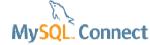

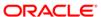

## Tip 28. Design the tables

#### Choose the charset, PK and data types carefully

- integer primary keys
  - avoid varchar, composite for PK
- latin1 vs. utf8
- the smallest varchar for a column
- keep the number of partitions low (< 10)</li>
- use compression for blob / text data types

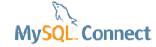

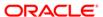

## Tip 29. Add indexes

#### Indexes help decrease the number of rows examined

- for fast access to records
- for sorting / grouping
  - without temporary table
- covering indexes
  - contain all the selected data
  - save access to full record
  - reduce random reads

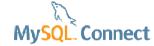

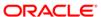

## Tip 30. Remove unused indexes

#### Redundant indexes must be removed

- Too many indexes hurt performance
  - Bad for the optimizer
  - More IO, more CPU to update all the indexes
- Remove same prefix indexes
- Use ps\_helper views
  - schema\_unused\_indexes

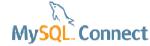

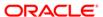

## Tip 31. Reduce rows\_examined

#### Maybe the most important tip for InnoDB and queries!

- Rows read from the storage engines
- Rows\_examined
  - slow query log
  - P\_S statement digests
  - MEM 3.0 query analysis
  - Handler%
- rows\_examined > 10 \* rows\_sent
  - missing indexes
  - query tuning!

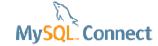

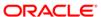

## Tip 31. Reduce rows\_examined

#### Per query handlers

```
SHOW SESSION STATUS WHERE variable_name LIKE 'Handler%' OR variable_name LIKE '%tmp%';
select ...
SHOW SESSION STATUS WHERE variable name LIKE 'Handler%' OR variable name LIKE '%tmp%';
```

- Diff
- Sum Handler%

| Variable_name              |   | Value   | + |
|----------------------------|---|---------|---|
| Created_tmp_disk_tables    | i | 3       | i |
| Created_tmp_files          | 1 | 0       | 1 |
| Created_tmp_tables         | 1 | 31      | 1 |
| Handler_commit             | 1 | 0       | 1 |
| Handler_delete             | 1 | 0       | 1 |
| Handler_discover           | 1 | 0       | 1 |
| Handler_prepare            | 1 | 0       | 1 |
| Handler_read_first         | 1 | 3       | 1 |
| Handler_read_key           | 1 | 3738453 | 1 |
| Handler_read_next          | 1 | 3383374 | 1 |
| Handler_read_prev          | 1 | 0       | 1 |
| Handler_read_rnd           | - | 290540  |   |
| Handler_read_rnd_next      | - | 374464  | 1 |
| Handler_rollback           | - | 0       | 1 |
| Handler_savepoint          | 1 | 0       | 1 |
| Handler_savepoint_rollback | 1 | 0       | 1 |
| Handler_update             | 1 | 0       | 1 |
| Handler_write              | I | 1560294 | I |

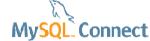

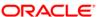

#### Tip 31. Reduce rows\_examined

#### slow query log

```
# Time: 130921 12:02:46
# <u>User@Host:</u> prod[prod] @ [11.11.123.456]
# Query_time: 17.801964  Lock_time: 0.000135  Rows_sent: 363  Rows_examined: 111606
SET timestamp=1378380766;
SELECT....;
```

#### show engine innodb status

#### ps\_helper

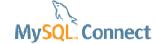

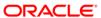

## Tip 32. Reduce rows\_sent

#### Another performance killer

- rows\_sent <= rows\_examined</p>
- Network transfers
- CPU involved
- Apps seldom need more than 100 rows
- LIMIT!

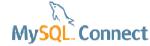

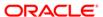

## Tip 33. Reduce locking

#### Make sure the right execution plan is used

- UPDATE, SELECT FOR UPDATE, DELETE, INSERT SELECT
- Use a PK ref, UK ref to lock
- Avoid large index range and table scans
- Reduce rows\_examined for locking SQL
- Locking is expensive (memory, CPU)
- Commit when possible

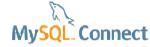

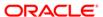

## Tip 34. Mine the slow query log

#### Find the bad queries

- Dynamic collection
- The right interval
- Top queries
  - Sort by query time desc
    - perl mysqldumpslow.pl –s t slow.log
  - Sort by rows\_examined desc
- Top queries at the 60s range

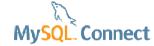

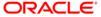

## Tip 34. Mine the slow query log

#### Log everything for 60 seconds to the slow query log:

```
SET @saved_slow_query_log = @@slow_query_log;
SET @saved long query time = @@long query time;
SET global slow query log = 1;
SET global long query time = 0;
select sleep(60);
SET global slow query log = @saved slow query log;
SET global long query time = @saved long query time;
```

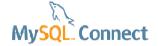

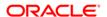

## Tip 35. Use the performance\_schema

#### The performance\_schema is a great tool

- ps\_helper:
  - good entry point
  - ready to use views
  - IO / latency / waits / statement digests
  - ideal for dev and staging
  - https://github.com/MarkLeith/dbahelper/archive/master.zip
- For high performance systems, performance\_schema = 0

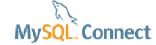

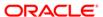

## Tip 36. Tune the replication thread

#### Usually replication is a black box

- Slow query log with
  - log-slow-slave-statements is now dynamic (Bug #59860) from 5.6.11
- Performance\_schema (Bug #16750433)
  - Not instrumented before 5.6.14
- binlog\_format = ROW
  - show global status like 'Handler%'

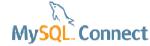

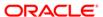

## Tip 37. Avoid temporary tables on disk

#### Writing to disk is not scalable!

- Large temporary tables on disk
  - handler\_write
  - created\_tmp\_disk\_tables
  - monitor tmpdir usage
- Frequent temporary tables on disk
  - High created\_tmp\_disk\_tables / uptime
  - show global status like '%tmp%';
- In 5.6, included in statement digests and ps\_helper
- Available in MEM 3.0

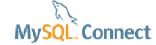

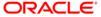

## Tip 38. Cache data in the App

#### Save MySQL resources!

- Good for CPU / IO
- Cache the immutable!
  - referential data
  - memcached
- Query cache can be disabled
- Identify frequent statements
  - perl mysqldumpslow.pl –s c slow60s.log

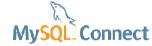

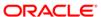

## Tip 39. Avoid long running transactions

#### A frequent cause of performance drops

Usually the oldest transactions

```
---TRANSACTION F08, ACTIVE 25445 sec

2 lock struct(s), heap size 376, 4 row lock(s), undo log entries 3

MySQL thread id 1, OS thread handle 0xd9c, query id 19 localhost 127.0.0.1 root
```

- High history\_list\_length
- Prevent the purge
- Decrease performance
- Kill if abandoned

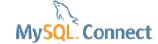

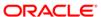

## Tip 40. Close idle connections

#### Idle connections consume resources!

```
mysql> SHOW FULL PROCESSLIST;
                              | prod | Sleep
                                                       3516 I
  6554823 | app |
                             | prod | Sleep
                                                       3513 I
                             | prod | Sleep
                                                       2778 I
  8568860 | app |
```

- Either kill or refresh them!
  - Connection pools: validation query

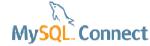

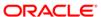

# Tip 41. Close prepare statements

#### Prepare and close must be balanced

com\_stmt\_prepare - com\_stmt\_close ~= 0

| mysql> SHOW GLOBAL STATUS; |           |
|----------------------------|-----------|
| Variable_name              | Value     |
| +                          | +         |
| Com_stmt_close             | 489869    |
| Com_stmt_execute           | 209441621 |
| Com stmt fetch             | 0         |
| Com_stmt_prepare           | 1312599   |

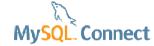

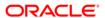

## Tip 42. Configure Connector / J

#### Connectors must be tuned too!

- JDBC property for maximum performance :
  - userConfigs=maxPerformance
  - Use if the server configuration is stable
  - Removes frequent
    - SHOW COLLATION
    - SHOW GLOBAL VARIABLES
- Fast validation query : /\* ping \*/

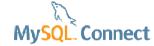

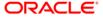

# Tip 43 - 45

- 43. Do not use the information\_schema in your App
- 44. Views are not good for performance
  - temporary tables (on disk)
- 45. Scale out, shard

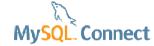

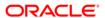

## Tip 46. Monitor the database and OS

#### A monitoring tool is DBA's friend:

- alerts
- graphs
- availability and SLAs
- the effect of tuning
- query analysis

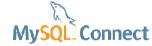

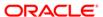

## MySQL Enterprise Monitor 3.0 is GA!

- SLA monitoring
- Real-time performance monitoring
- Alerts & notifications
- MySQL best practice advisors

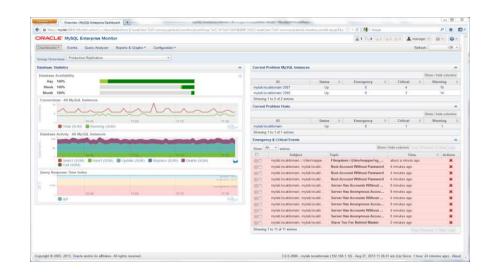

"The MySQL Enterprise Monitor is an absolute must for any DBA who takes his work seriously."

- Adrian Baumann, System Specialist Federal Office of Information Technology & **Telecommunications** 

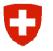

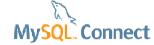

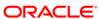

## **Query Analyzer**

- Real-time query performance
- Visual correlation graphs
- Find & fix expensive queries
- Detailed query statistics
- Query Response Time index (QRTi)

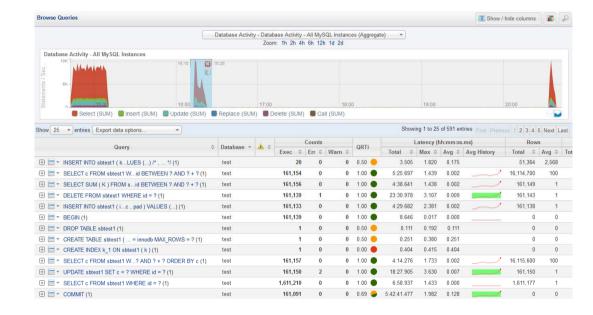

"With the MySQL Query Analyzer, we were able to identify and analyze problematic SQL code, and triple our database performance. More importantly, we were able to accomplish this in three days, rather than taking weeks."

MvSQL. Connect

Keith Souhrada
Software Development Engineer
Big Fish Games

## Tip 47. Backup the database

#### Why is it a performance tip?

- Backup is always needed!
- Use MEB instead of mysqldump
  - especially on large instances
- mysqldump eats MySQL resources
- mysqlbackup copies the data files (in parallel)

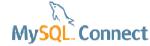

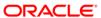

## Tip 48. Optimize table and data files

#### Fragmentation decreases performance

- Fragmentation ...
  - On disk only due to FS
  - Inside InnoDB table spaces
  - Occurs when modifying existing data
- alter table ... engine=InnoDB
  - Fixes everything
- Still blocking in 5.6

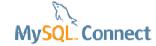

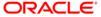

## Tip 48. Optimize table and data files

#### How to estimate fragmentation?

- There is no general formula
  - except for fixed length records
- create table t\_defrag as

```
select * from t
limit 10000;
```

Fragmentation if Avg\_row\_length(t) > Avg\_row\_length(t\_defrag)

Avg\_row\_length from show table status

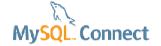

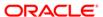

## Tip 49. Upgrade regularly

- Security vulnerability fixes
- Bug fixes
- Performance improvements
- Ready for the next GA
- Do not upgrade without testing.

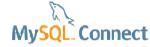

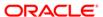

## Tip 50. Perform regular health checks

#### MySQL Support can help

- MySQL Enterprise Monitor 3.0
  - does it for you
- Use Community tools
- Open a Service Request
  - send the MEM support diagnostics zip to MySQL Support

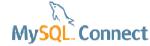

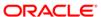

"If everybody follows your advise we'll be looking for new jobs"

**Anonymous Support Colleague** 

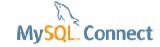

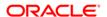

#### **Questions & Answers**

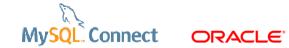

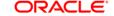

# MySQL Connect